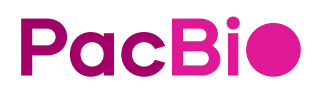

# SMRT® Link MAS-Seq Single-Cell troubleshooting guide (v12.0)

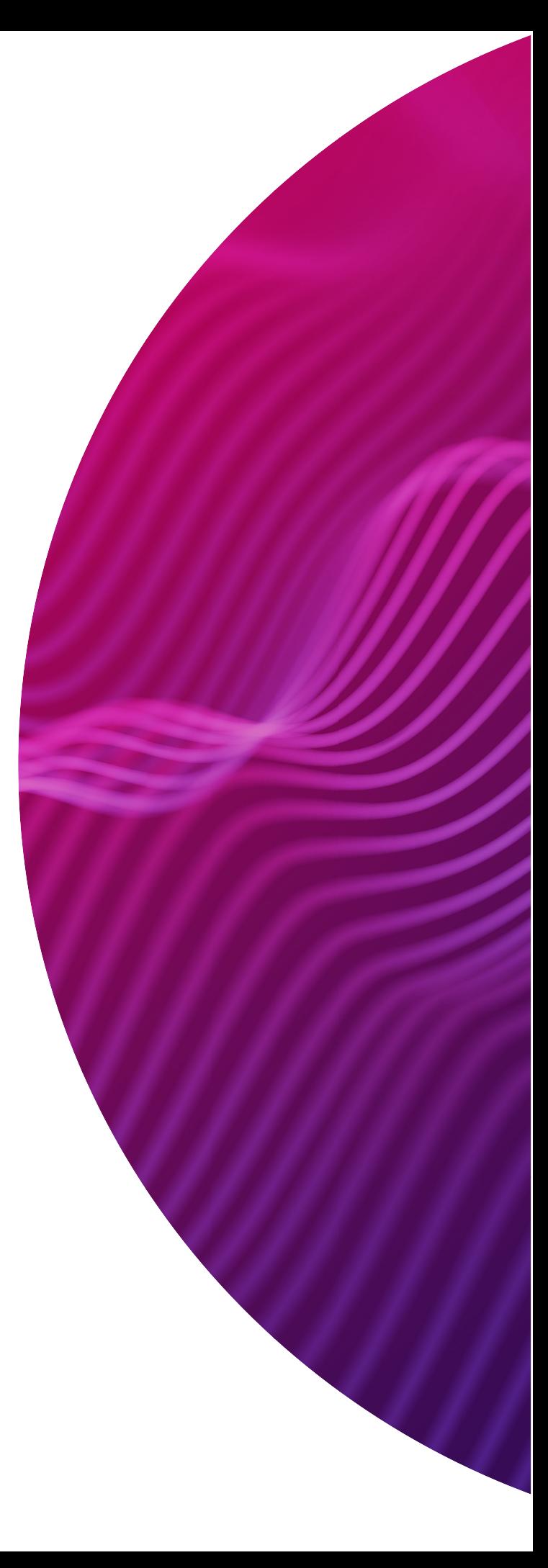

Research use only. Not for use in diagnostic procedures.

P/N 102-994-400 Version 02 (June 2023)

© 2023, PacBio. All rights reserved.

Information in this document is subject to change without notice. PacBio assumes no responsibility for any errors or omissions in this document.

Certain notices, terms, conditions and/or use restrictions may pertain to your use of PacBio products and/or third party products. Refer to the applicable PacBio terms and conditions of sale and to the applicable license terms at https://pacb.com/license.

Trademarks:

Pacific Biosciences, the PacBio logo, PacBio, Circulomics, Omnione, SMRT, SMRTbell, Iso-Seq, Sequel, Nanobind, SBB, Revio and Onso are trademarks of Pacific Biosciences of California Inc. (PacBio).

See https://github.com/broadinstitute/cromwell/blob/develop/LICENSE.txt for Cromwell redistribution information.

PacBio 1305 O'Brien Drive Menlo Park, CA 94025 www.pacb.com

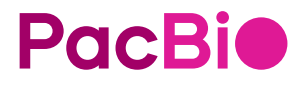

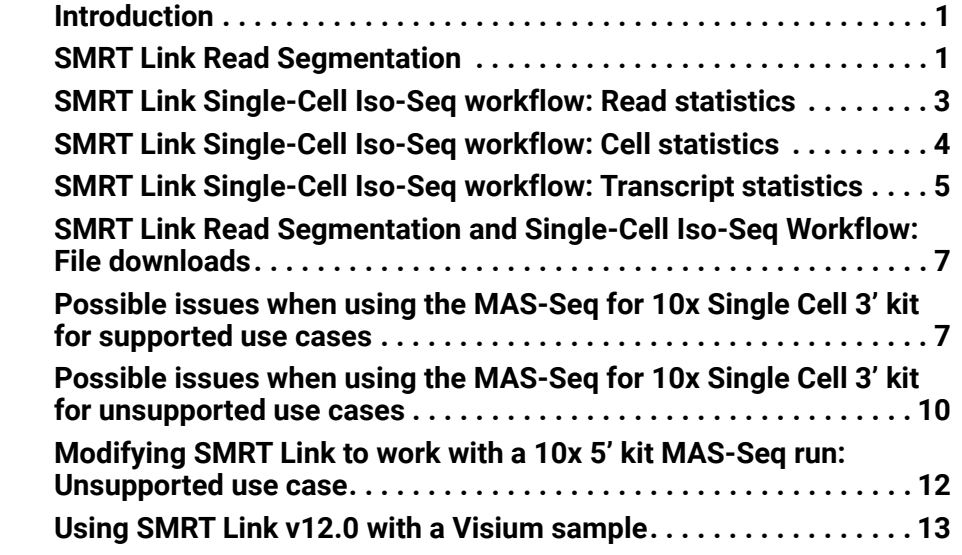

<span id="page-2-0"></span>**Introduction** This document describes the metrics generated by the **Read Segmentation** and **Single-Cell Iso-Seq®** workflow in SMRT Link v12.0. The document also describes possible issues that can occur when using the **MAS-Seq for 10x Single Cell 3'** kit, for both supported and unsupported use cases.

**Note**: Everything in this document **also** applies to SMRT Link v11.1.

- Example data sets (PBMC 5k and PBMC 10k cells) are available [here](https://downloads.pacbcloud.com/public/dataset/MAS-Seq/).
- Additional command-line information, example commands, and suggestions for tertiary analyses are described [here.](https://isoseq.how)

## <span id="page-2-1"></span>**SMRT Link Read Segmentation**

The SMRT Link Read Segmentation workflow can be invoked either as a standalone Data Utility workflow, or in combination with Single-Cell Iso-Seq as an Analysis workflow. For MAS-Seq single cell users using the **MAS-Seq for 10x Single Cell 3'** kit, **Read Segmentation and Single-Cell Iso-Seq** is the recommended workflow.

Read Segmentation deconcatenates HiFi reads into segmented reads (Sreads) based on segmentation adapters, using the command-line skera tool. (See [here](https://skera.how/) for details.)

The MAS-Seq kit enriches for full (16-fold) arrays, while most 10x cDNA libraries using the 3' kit are 600-1000 bp. Therefore, the percentage of full array and concatenation factors should have typical values as shown below.

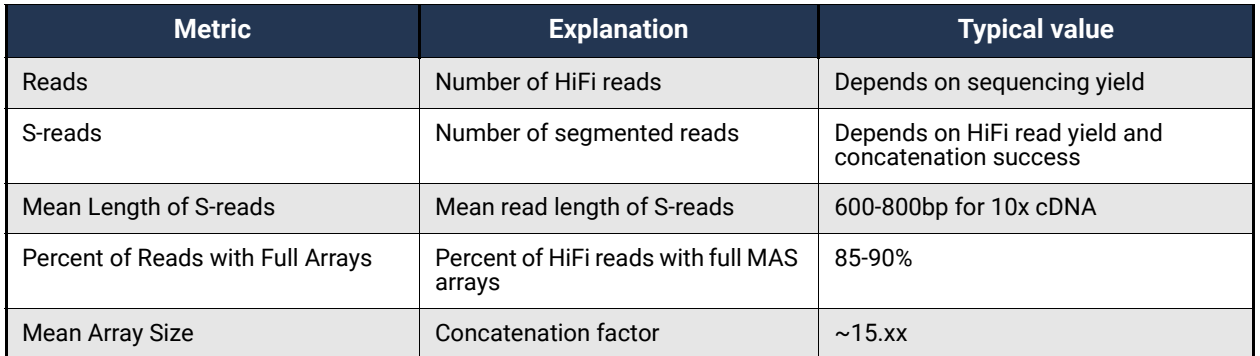

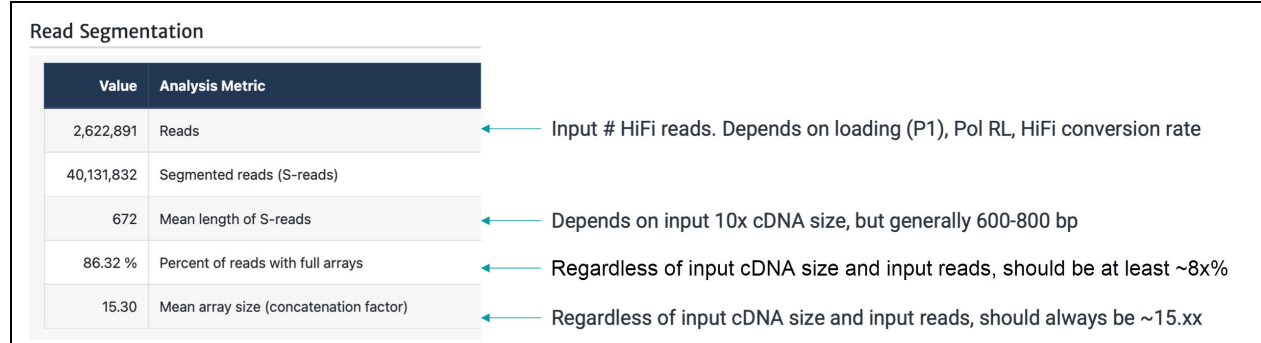

### A clean peak between 10,000 – 14,000 bp indicates good MAS array formation and successful enrichment of full arrays:

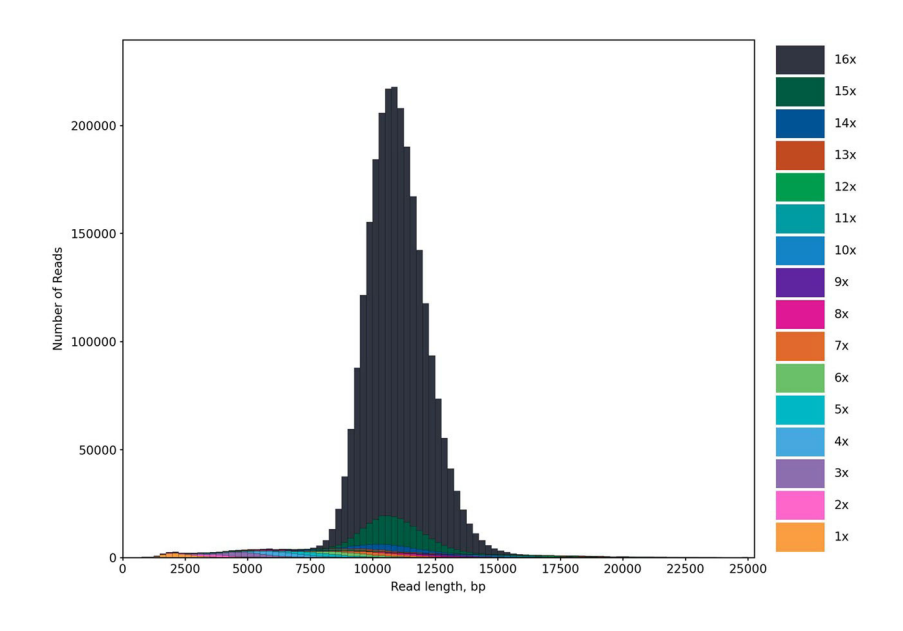

S-read read length should largely reflect the original 10x cDNA library size:

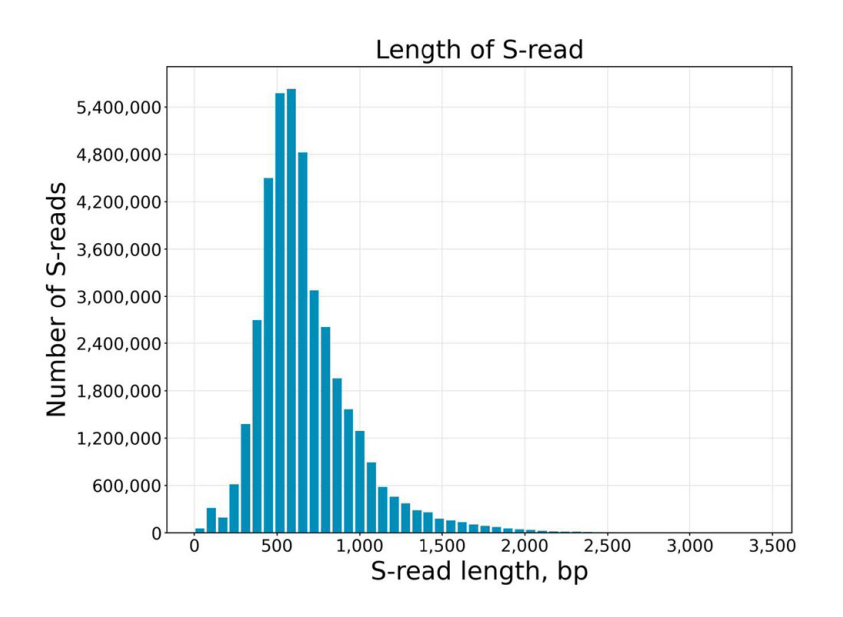

# <span id="page-4-0"></span>**SMRT Link Single-Cell Iso-Seq workflow: Read statistics**

cDNA primers and polyA tails are removed from S-reads, then UMI/BC are extracted and reads are deduplicated. This is performed using the command isoseq3 tag/refine/correct/groupdedup. (See [here](https://isoseq.how/umi/high-level-workflow.html) for the high-level workflow.)

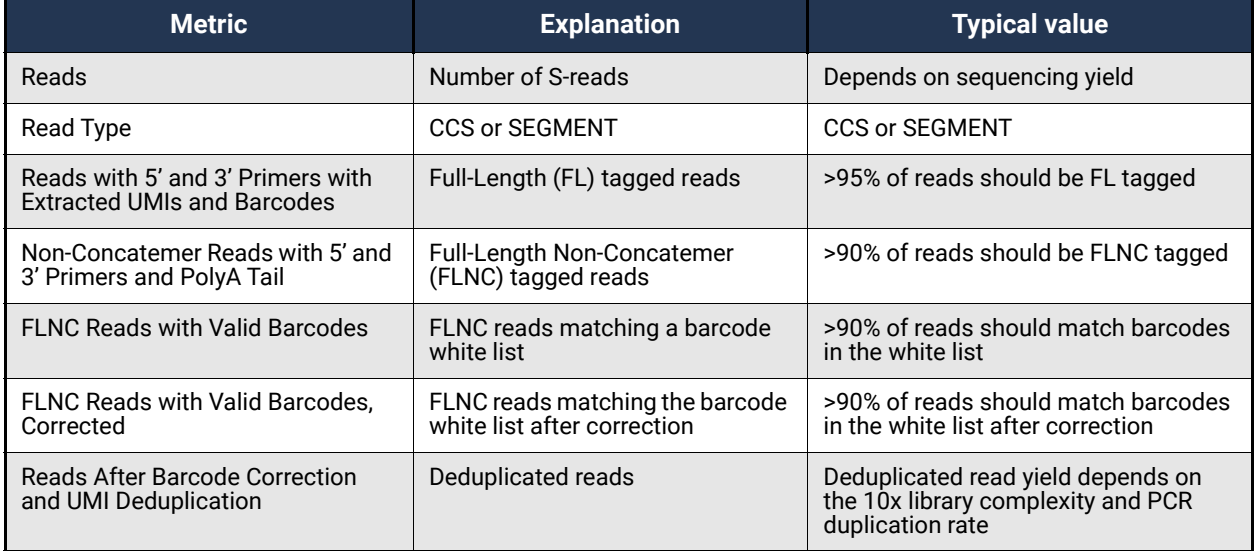

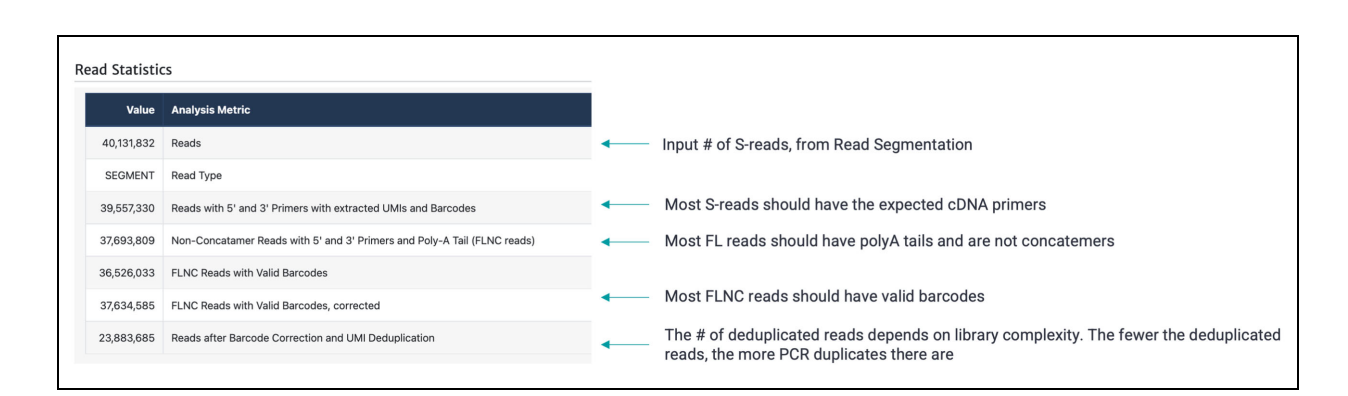

# <span id="page-5-0"></span>**SMRT Link Single-Cell Iso-Seq workflow: Cell statistics**

The number of estimated cells ("real cells") varies by experiment. The estimation is performed using the isoseq3 bestats command. (See [here](https://isoseq.how/umi/isoseq-bcstats.html) for information.)

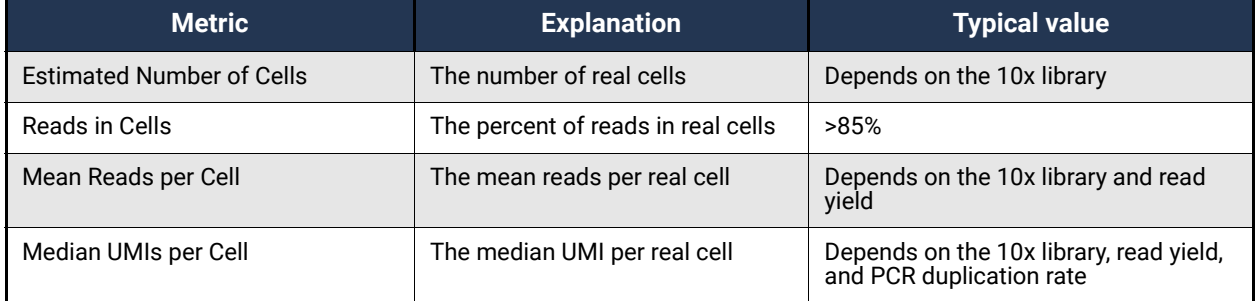

The estimated number of cells, mean reads per cell and median UMIs per cell are highly dependent on the single-cell library and sample complexity. If you suspect that the cell estimation is incorrect using the default knee method for isoseq3 correct, the cells can be re-estimated using the alternative percentile method. (See [here](https://isoseq.how/umi/cell-calling.html) for details.)

#### **Example 1: PBMC 5k cells - Cell statistics**

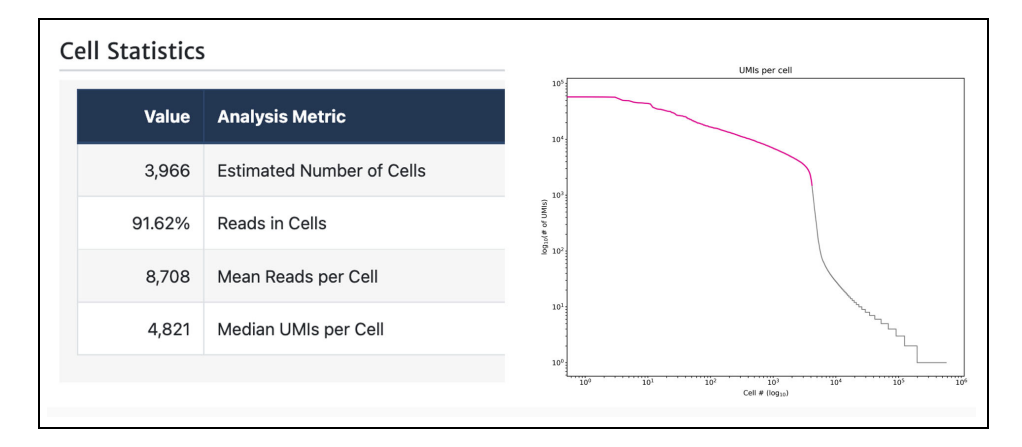

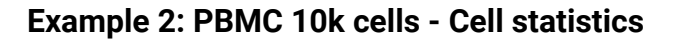

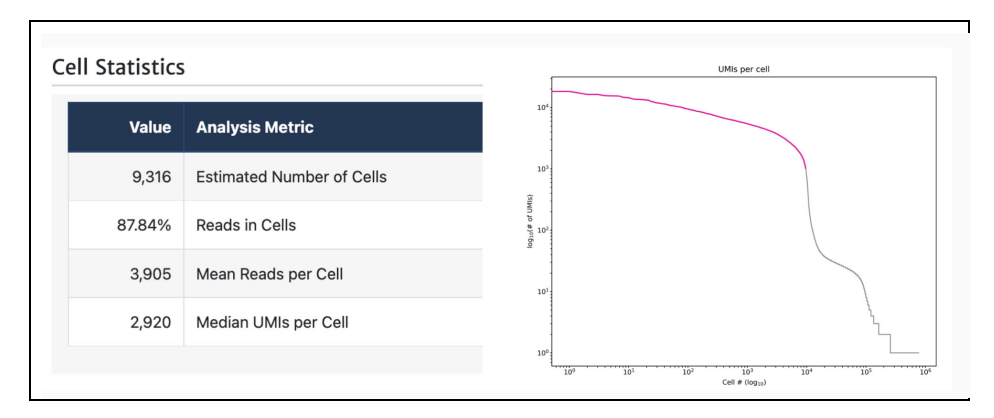

# <span id="page-6-0"></span>**SMRT Link Single-Cell Iso-Seq workflow: Transcript statistics**

Deduplicated reads are mapped to a genome, classified and filtered using pigeon software (SQANTI3). This is performed using the command pbmm2/isoseq3 collapse/pigeon. (See [here](https://isoseq.how/classification/) for information.)

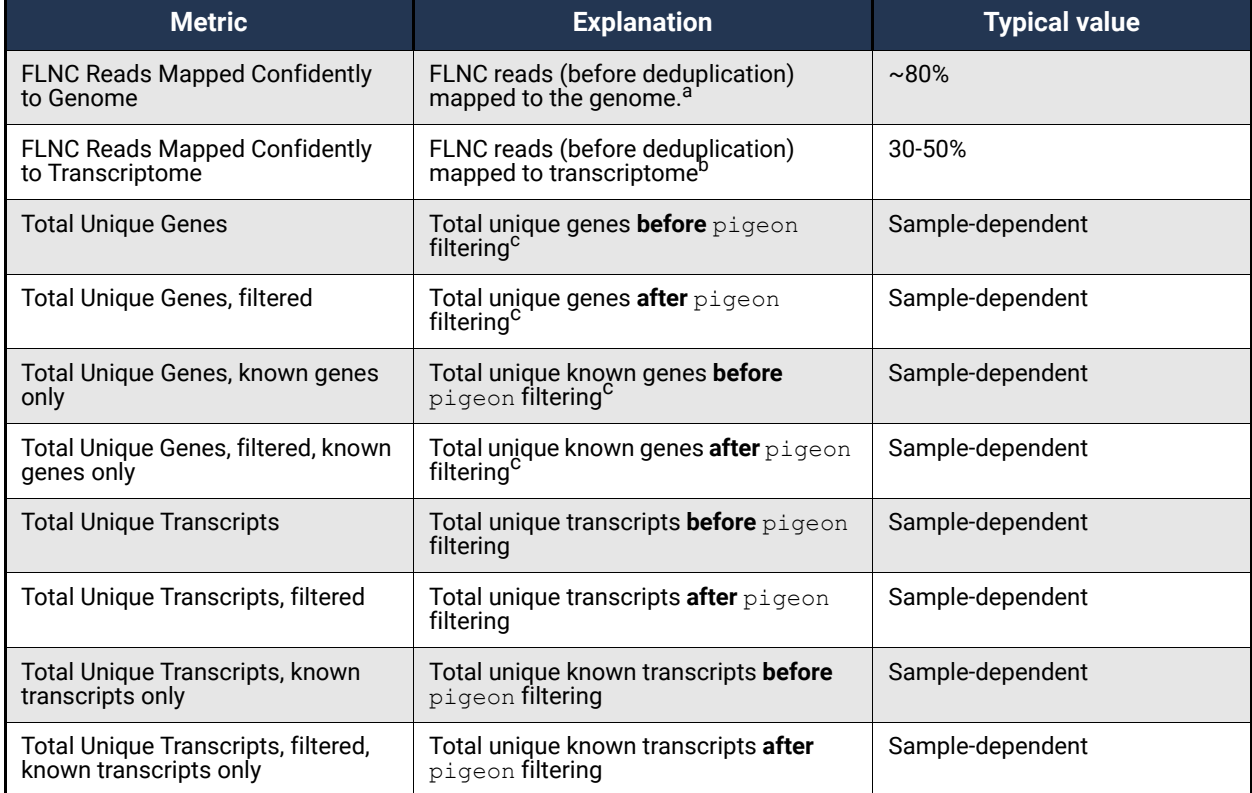

a. FLNC reads mapped to the genome after running isoseq3 collapse. Though actual mapping is done with deduplicated reads, UMI count is summarized post-mapping to reflect the prededuplicated FLNC count. Note that isoseq3 collapse filters for reads that map chimerically or map with low identity, so if there are cancer fusion genes or genes not well represented in the genome, they would be **excluded** at this step. In general, one should expect most (~80%) FLNC reads to map to the genome, even if they end up mapping to, say, intergenic regions.

- b. FLNC reads mapped to known genes (known or novel isoforms) after pigeon classify and pigeon filter. This number more likely represents the "number of usable reads" that actually go into a standard single-cell analysis. This number includes ribosomal/mitochondrial genes. It is typical to see 30-50% FLNC reads map to the transcriptome, which is consistent with equivalent 10x short read sequencing data. Most of the non-transcriptomic but genomically-mapped reads are attributed to intergenic regions and are filtered out by pigeon filter.
- c. It is typical to see a very high number of "total number of genes/transcripts" before pigeon filter. This is due to the high number of loci that are intergenic and still being assigned a "novel gene" status before pigeon filter.

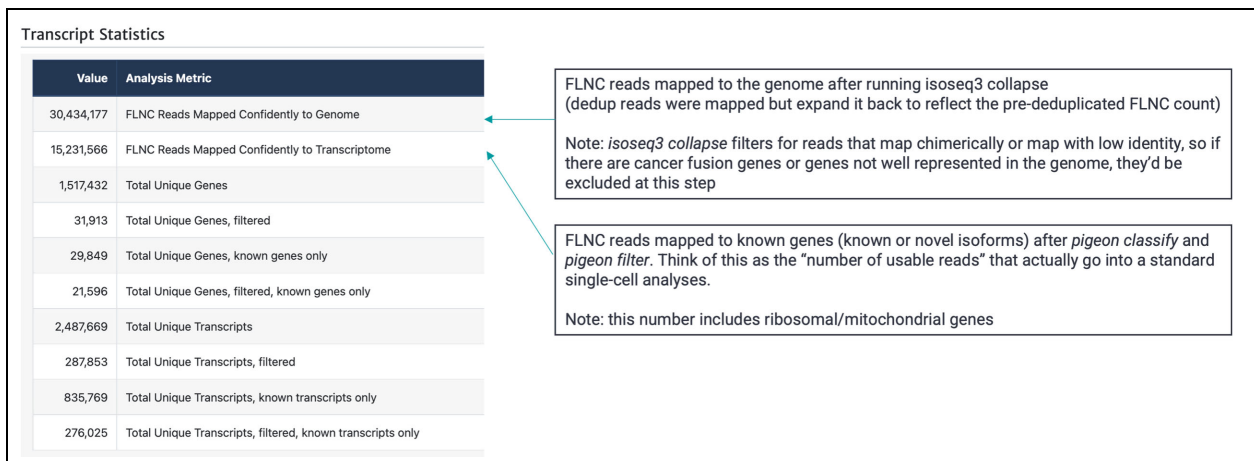

#### After pigeon filtering, the number of genes/isoforms per cell:

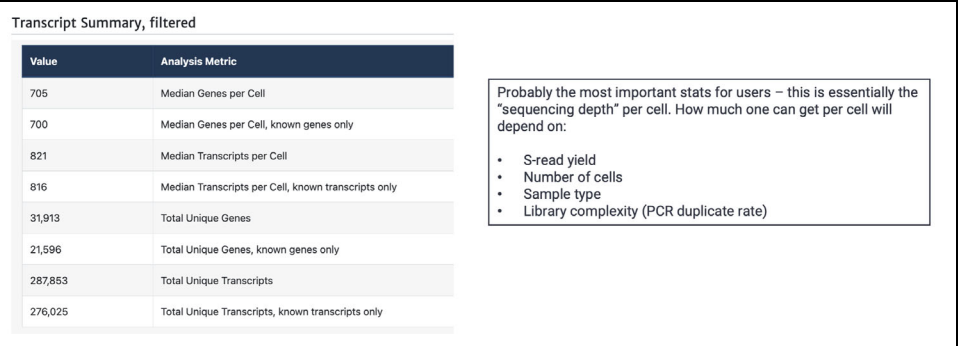

<span id="page-8-0"></span>**SMRT Link Read Segmentation and Single-Cell Iso-Seq Workflow: File downloads**

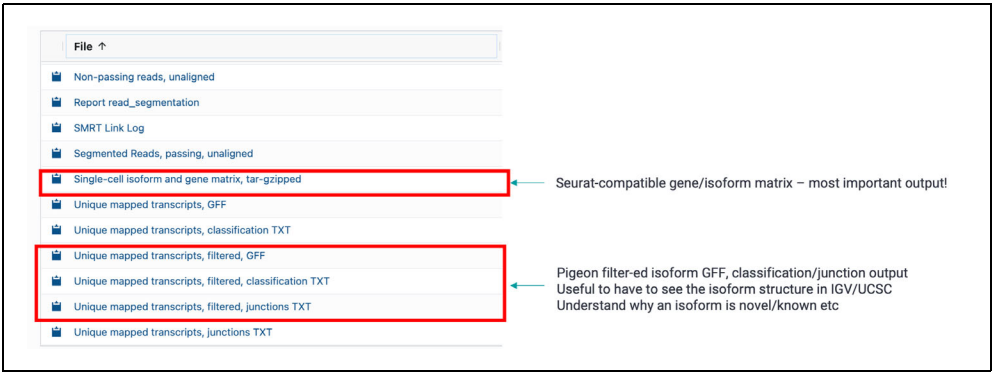

# <span id="page-8-1"></span>**Possible issues when using the MAS-Seq for 10x Single Cell 3' kit for supported use cases**

The currently-supported use case for the MAS-Seq kit is a single-cell library produced using the 10x Single Cell 3' kit, with a 3000-10,000 cell targeted recovery.

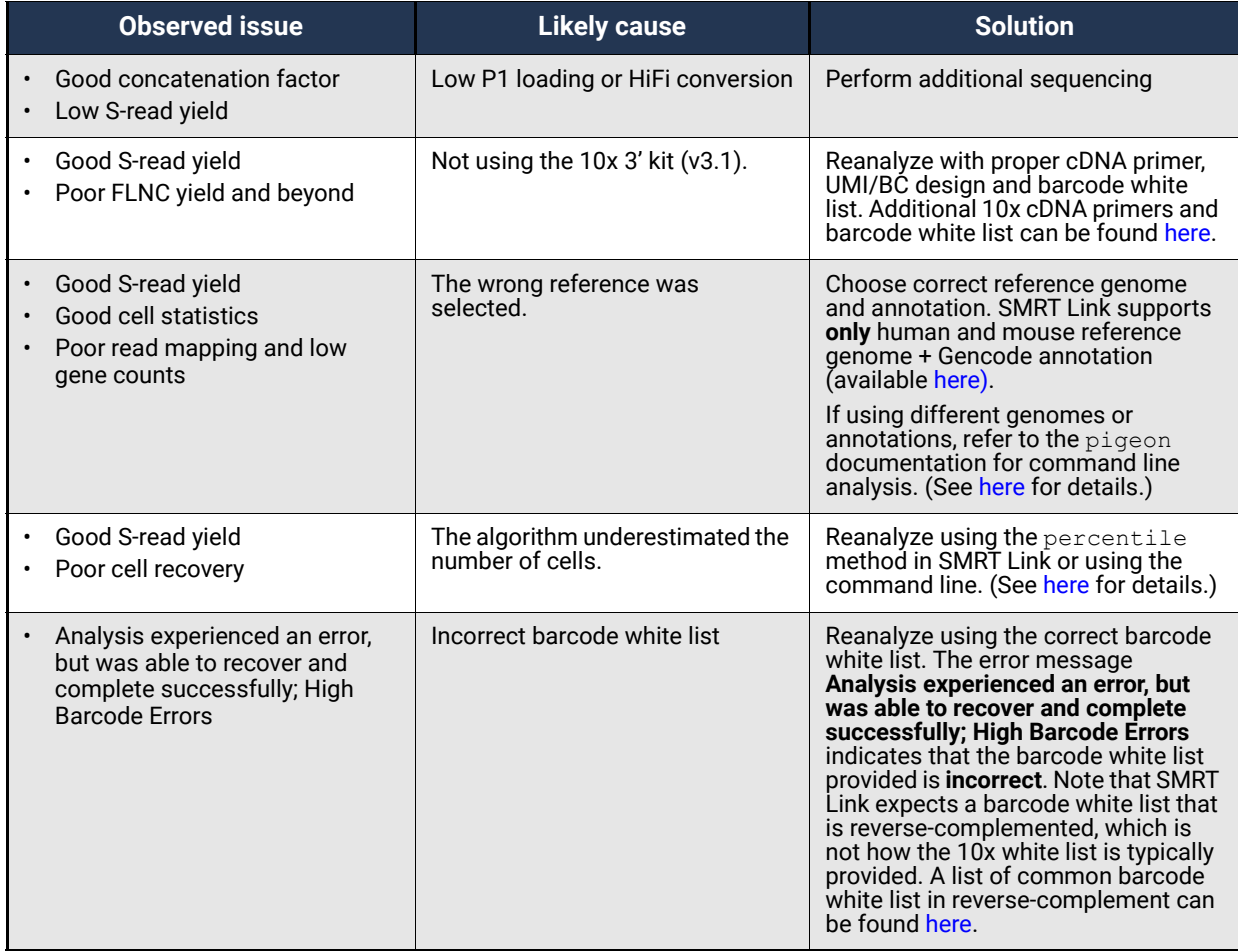

#### **Troubleshooting Example 1: Wrong reference selected, poor gene/ transcript recovery**

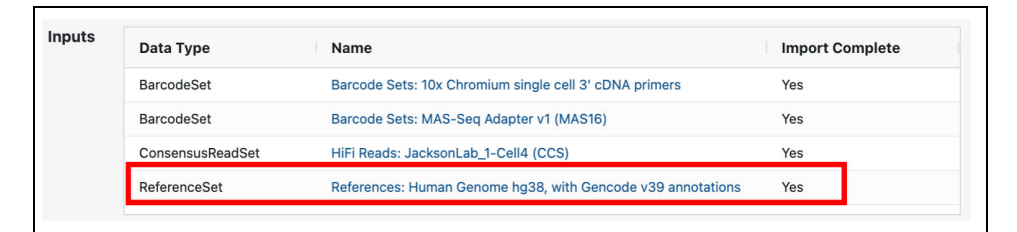

#### Transcript Summary, filtered

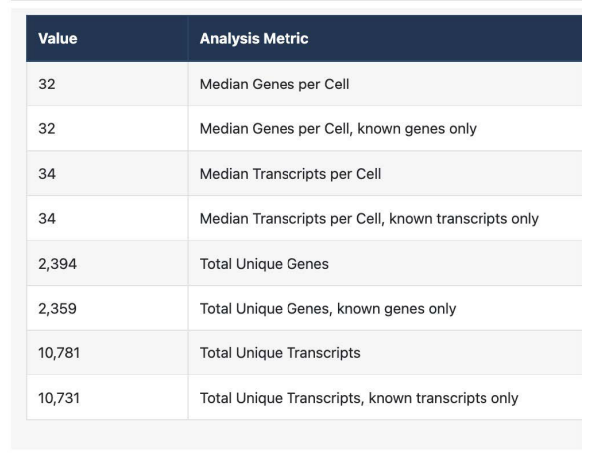

#### **Correct reference selected, good gene/transcript recovery**

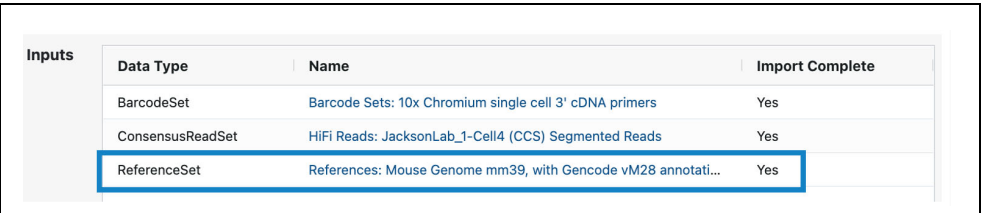

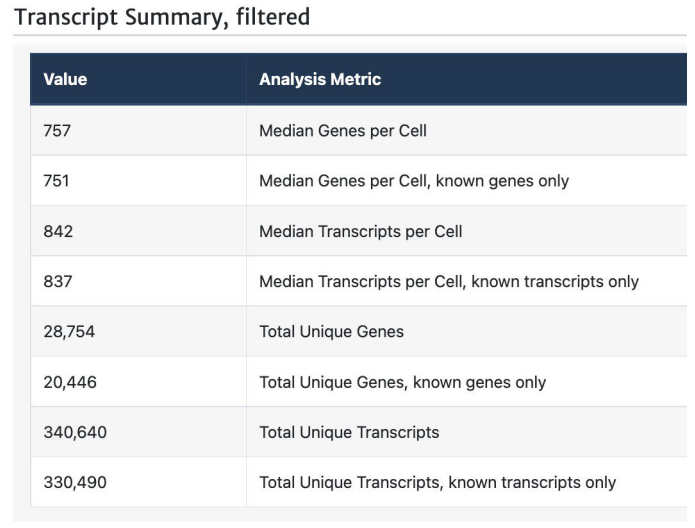

### **Troubleshooting Example 2: Underestimating the number of cells**

If you generated matching short read data or have an expected target cell recovery, you might identify cases in which the cell barcode calling algorithm **underestimated** the number of cells. This affects:

- Cell statistics
- Transcript statistics
- Output count matrix

#### It does **not** affect:

- Segmentation statistics
- Read statistics

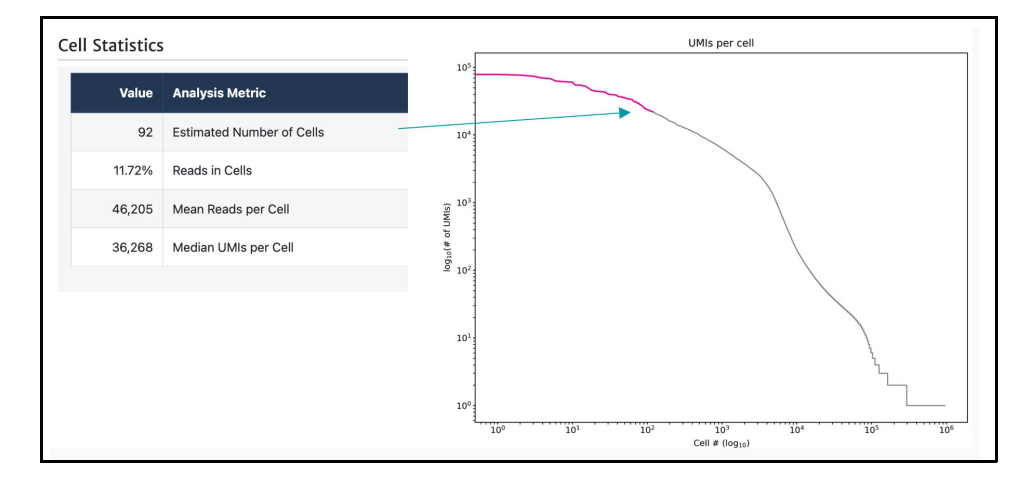

In most cases, the knee method is successful in estimating the number of real cells. Following are examples where the knee method was **not** successful, and the percentile method (with 97% or 99% cutoff) was used to achieve cell recovery.

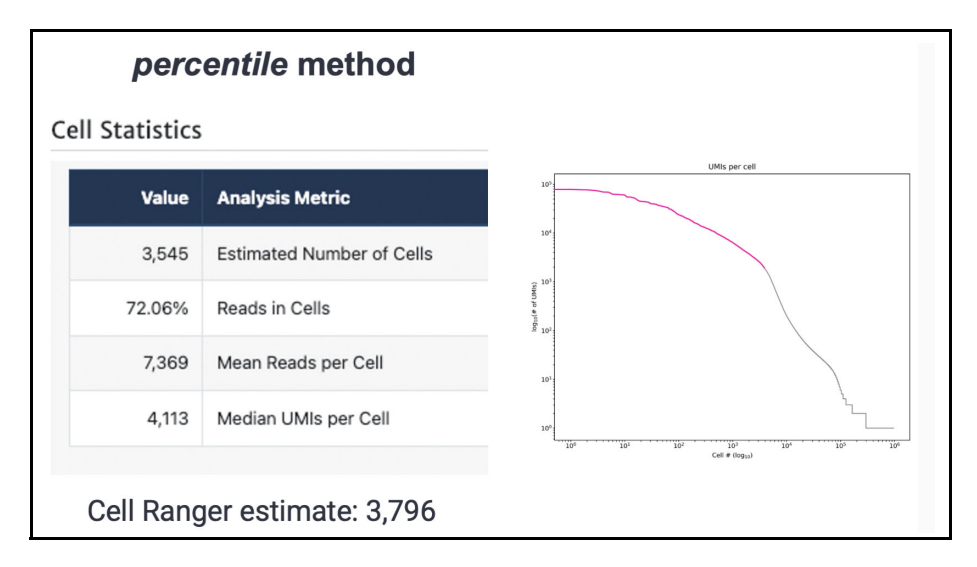

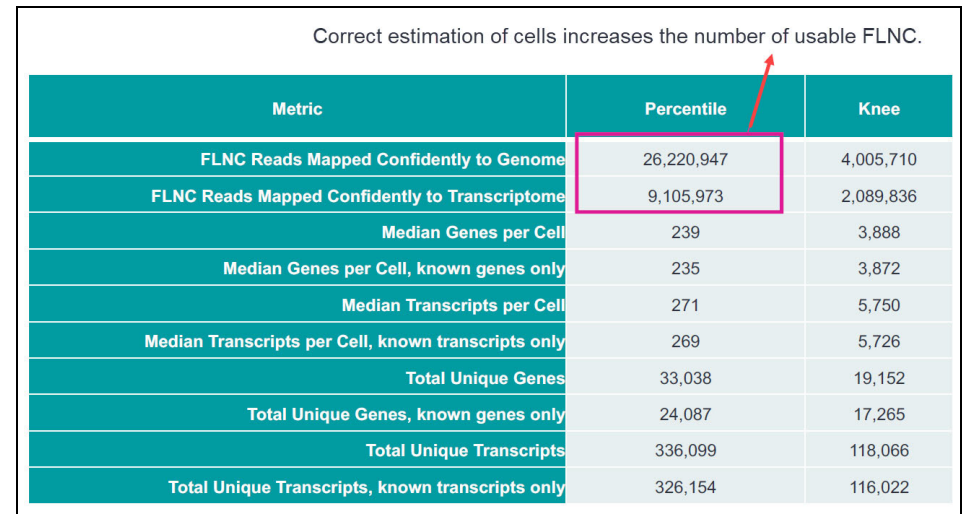

SMRT Link v12.0 now supports the optional **percentile** method:

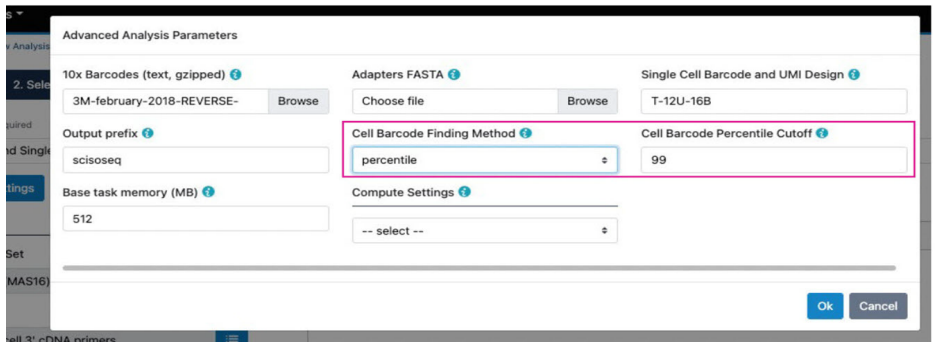

# <span id="page-11-0"></span>**Possible issues when using the MAS-Seq for 10x Single Cell 3' kit for unsupported use cases**

The following are **unsupported use cases** for the MAS-Seq kit that are commonly observed. Note that PacBio **cannot** offer official support for library preparations, sequencing, or analyses for use of MAS-Seq kit in unsupported scenarios including those described below. The unsupported use cases described herein have not been validated by PacBio**®** and are provided as-is and without any warranty. Use of these unsupported use cases is offered to those customers who understand and accept the associated terms and conditions and wish to take advantage of their potential for use of their samples for analysis using the PacBio system. If any of part of these unsupported use cases is to be used in a production environment, it is the responsibility of the end user to perform the required validation.

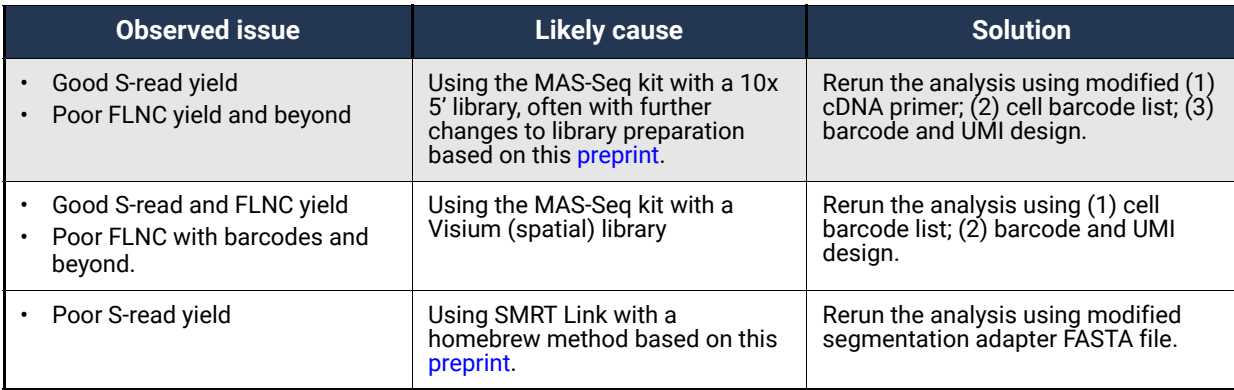

### **Example unsupported use: MAS-Seq kit with 10x 5' library**

In some cases, users can use the MAS-Seq kit to work with 10x 5' libraries by modifying the TSO depletion step with a custom oligo (not sold in kit). Changes to SMRT Link workflow parameters are **required**.

#### **Proposed parameters for MAS 5' unsupported use case**

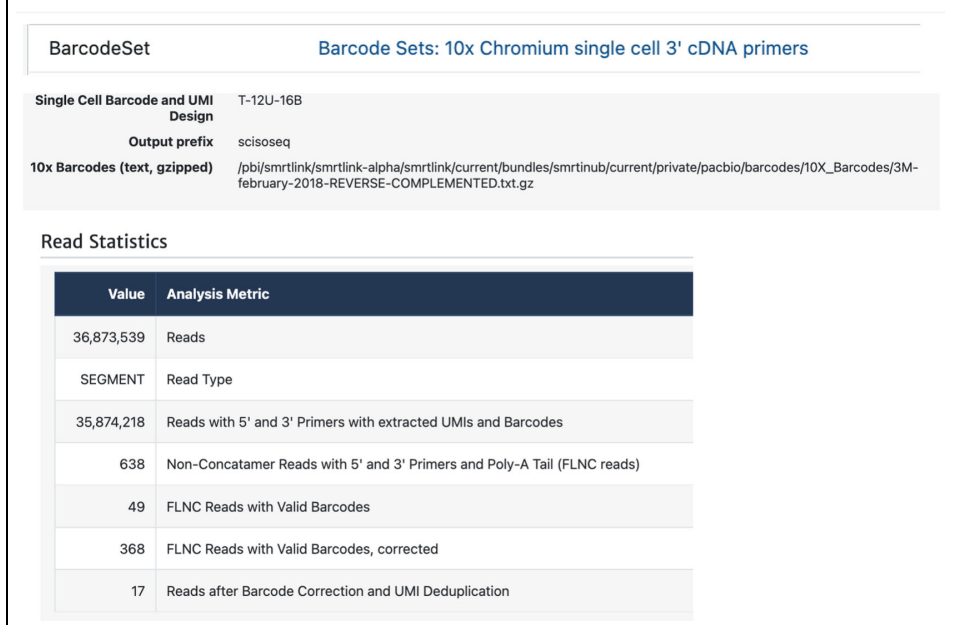

#### **Proposed parameters for MAS 5' unsupported use case**

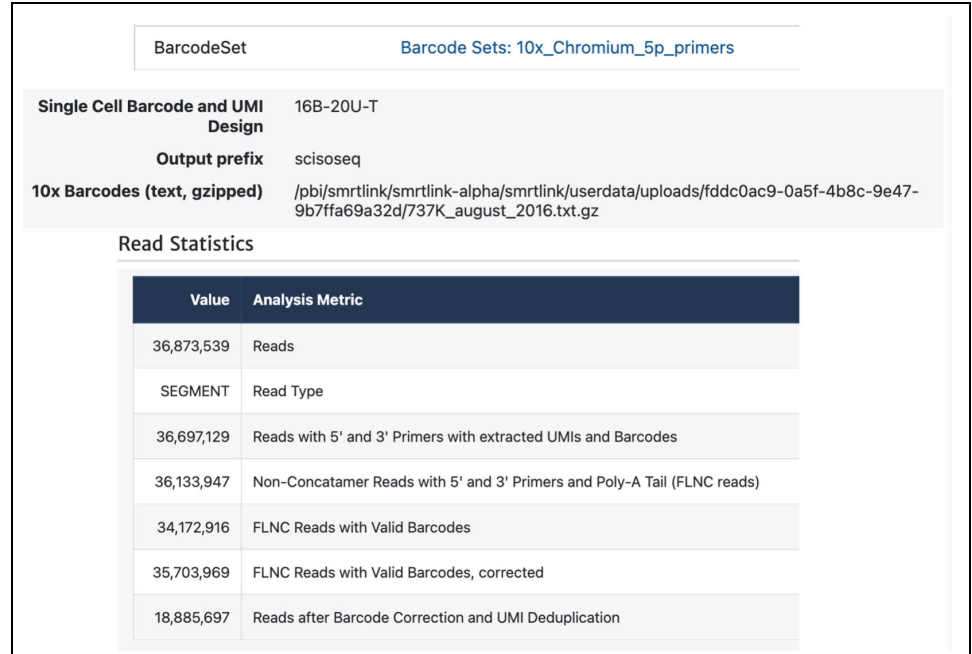

# <span id="page-13-0"></span>**Modifying SMRT Link to work with a 10x 5' kit MAS-Seq run: Unsupported use case**

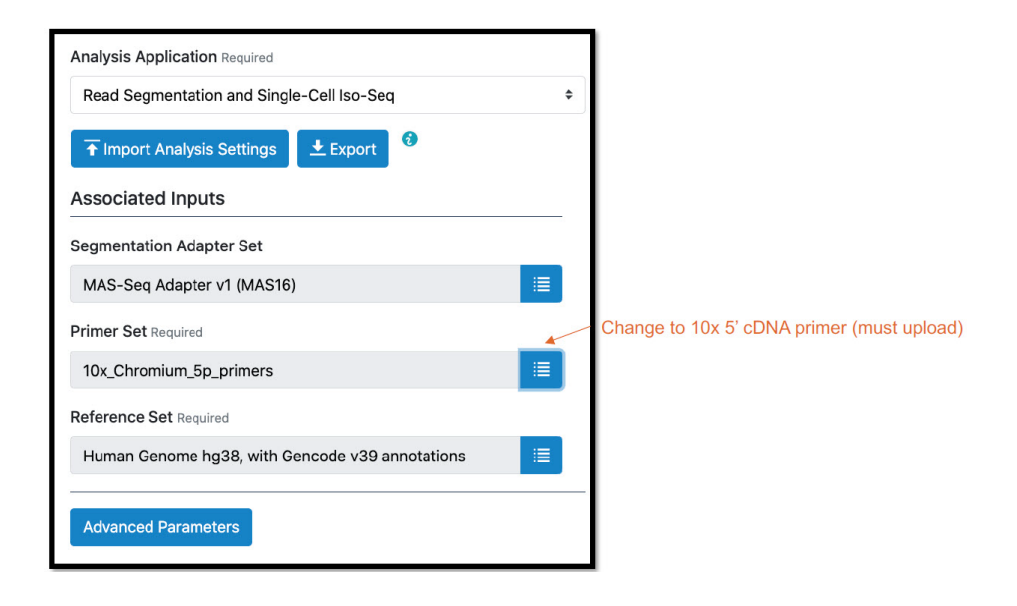

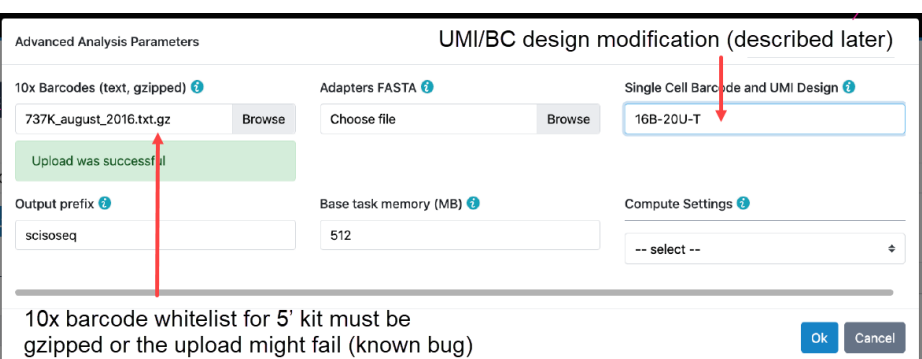

### **UMI/BC modification for 10x 5' kit**

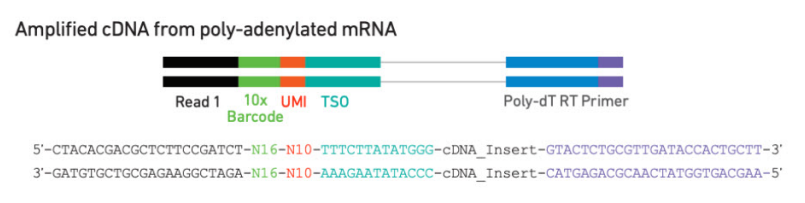

Technically for the 5' kit, it is 16bp BC + 10bp UMI + 10bp TSO. However, the TSO needs to be trimmed away. Here we have the UMI+TSO trimmed together as a 20 bp component with 16B-20U-T design.

## <span id="page-14-0"></span>**Using SMRT Link v12.0 with a Visium sample**

Visium samples have the exact same molecular structure as standard 10X 3' kit; the main inputs are identical to 3' analysis.

In the Read Segmentation and Single-Cell Iso-Seq's **Advanced Parameters** dialog, change **10x barcodes** to **Visium** barcodes (~5000 spots). Note that "cells" are basically spots if using SMRT Link to analyze Visium data.

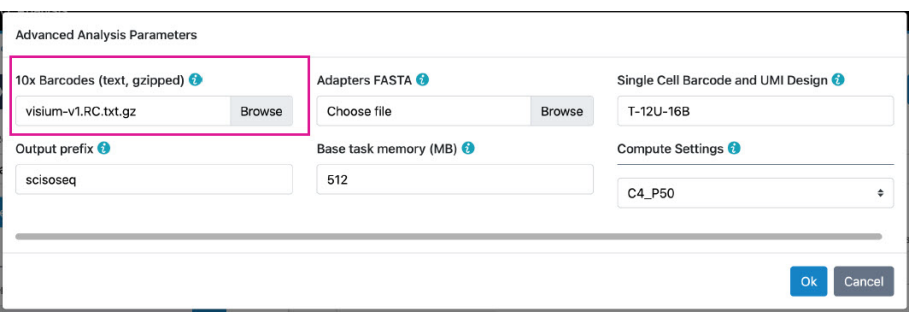

#### **Example unsupported use case: MAS-Seq kit with 10x Visium (spatial) library**

The MAS-Seq kit can work directly with Visium libraries **without** modification. Only the SMRT Link parameters require changing.

**Incorrect parameters for MAS Visium unsupported use case**

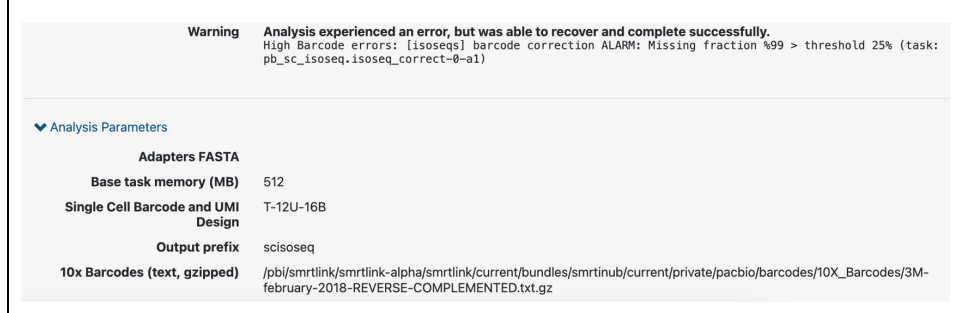

When the barcode white list is incorrect, SMRT Link displays a warning in the barcode correction step.

#### **Proposed parameters for MAS Visium unsupported use case**

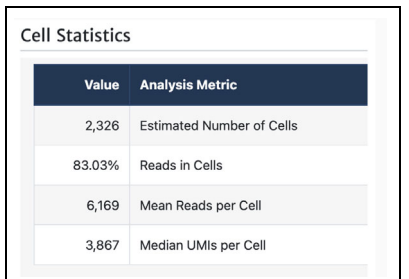